## 特种设备作业人员新考证网上申报流程

## 1.1 申请

1) 入 口 : 登 录 " 湖 南 省 人 民 政 府 " 网 (http://zwfw-new.hunan.gov.cn/hnzwfw/1/index.htm)

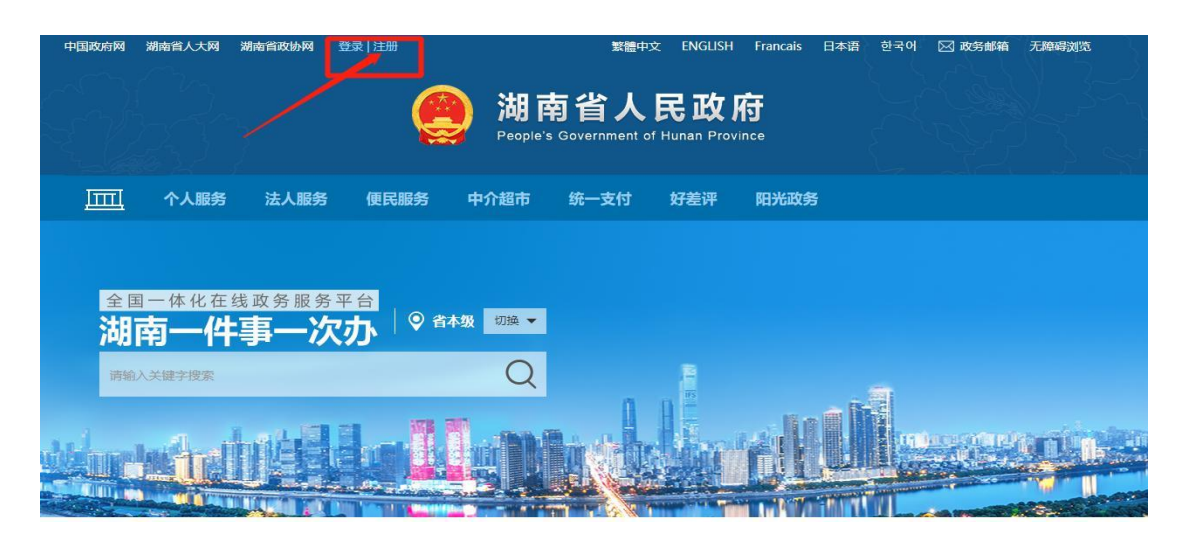

## 方式一、

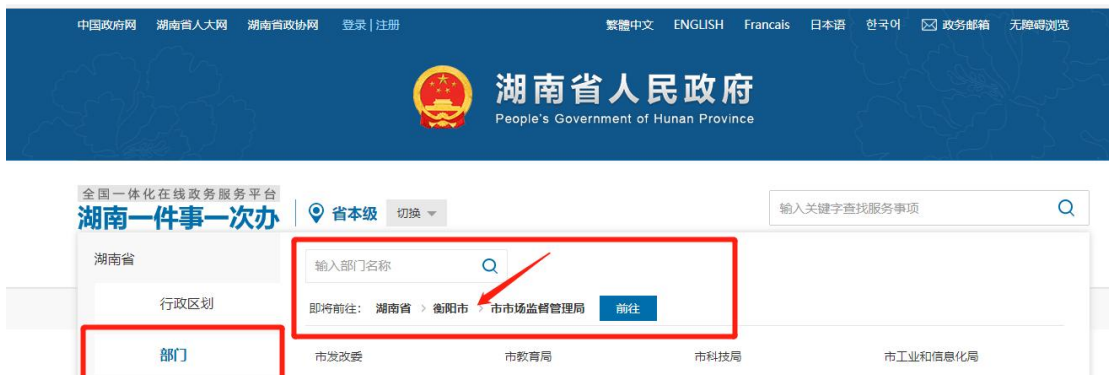

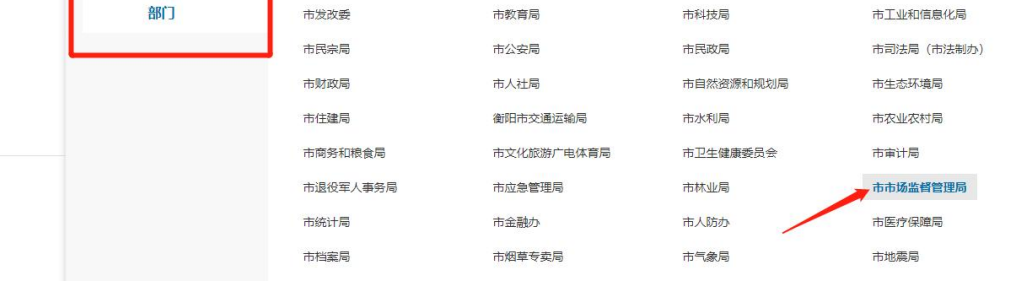

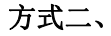

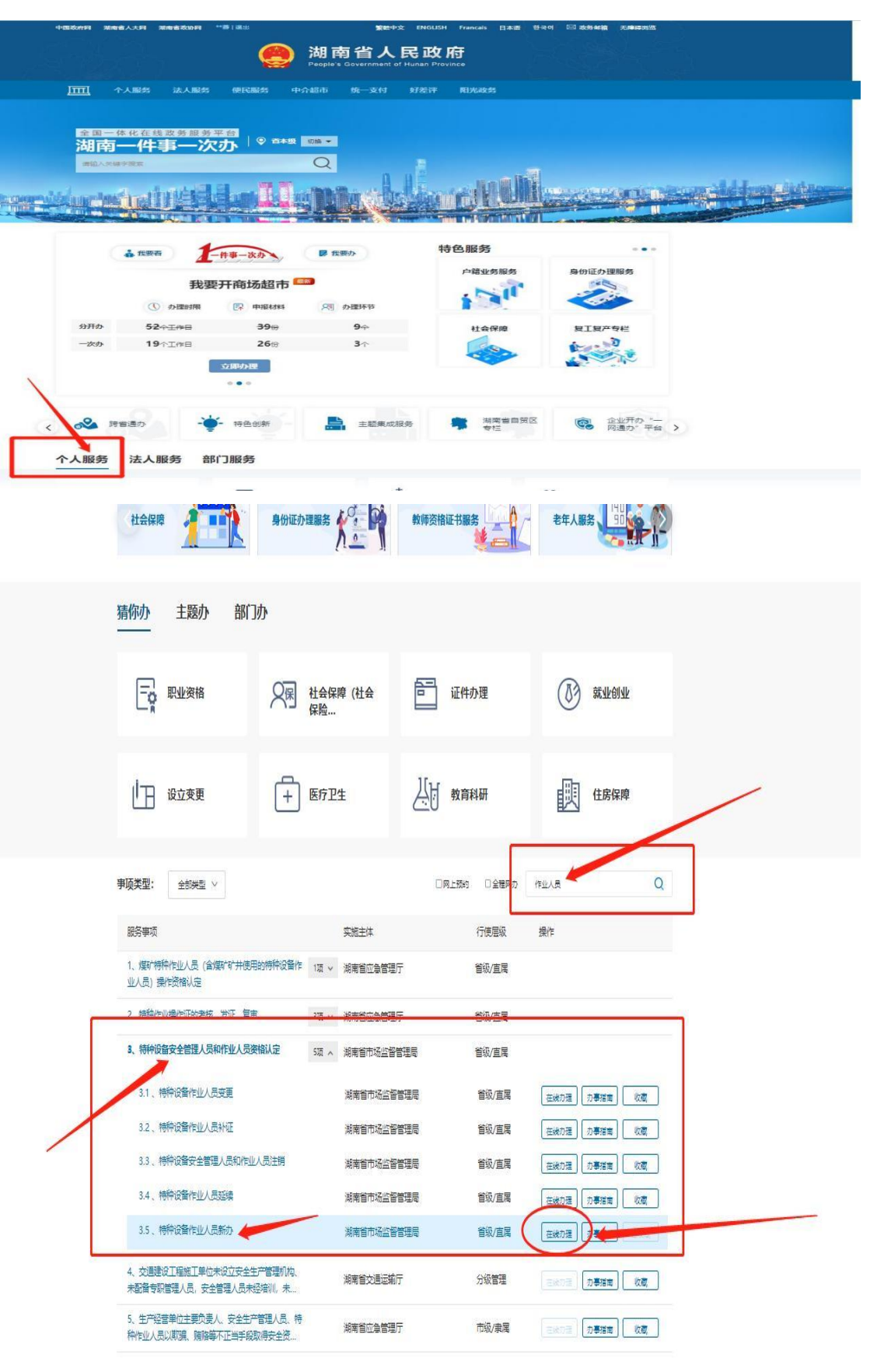

<u>ta sa</u> kacamatan  $\overline{\mathbb{E}[\mathbf{X}]}$ 

## 2) 点击——》在线办理

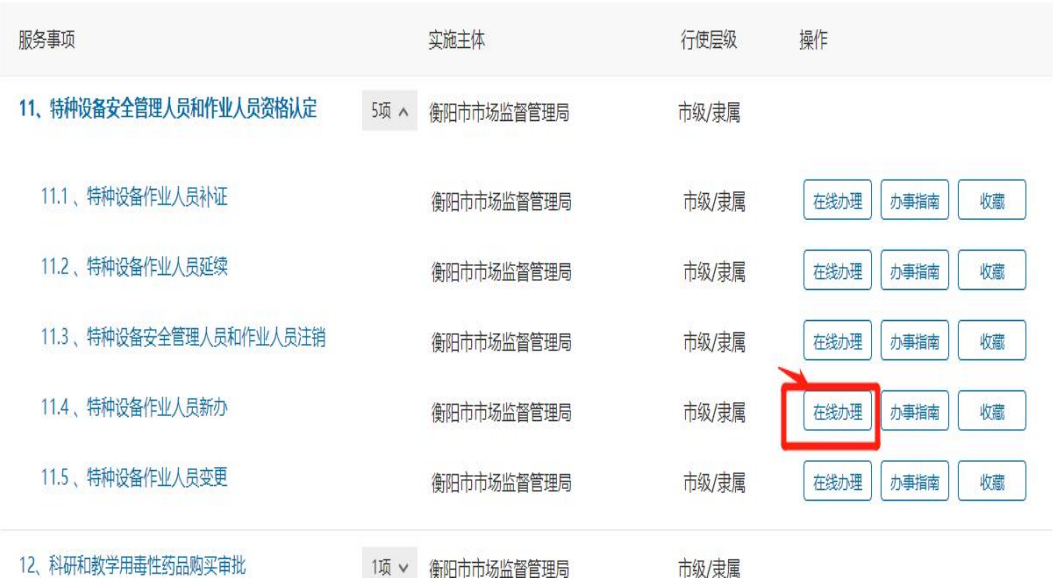

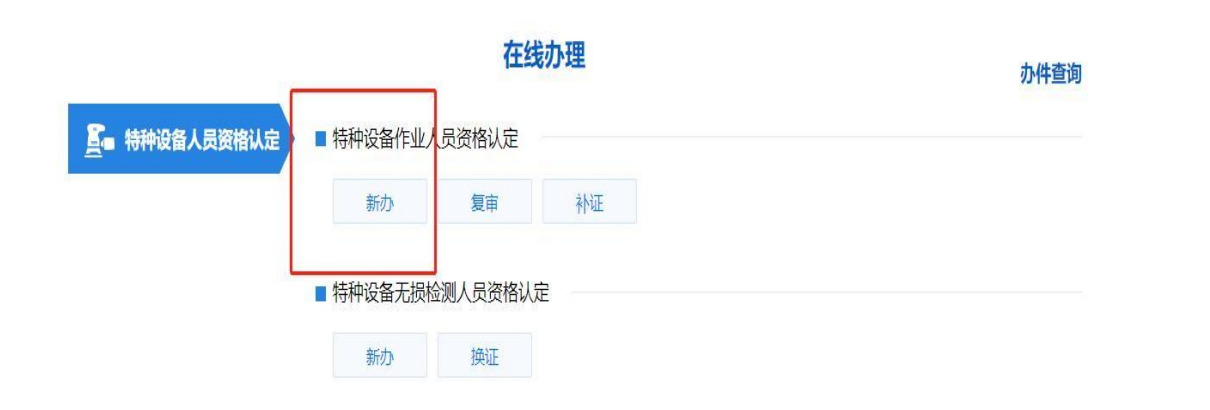

3) 录入基本信息:选择申请的项目种类、作业项目,然后填写单位和个人信息, 填写完成后点击暂存,然后右上角上传 2 寸的白底彩页照片;

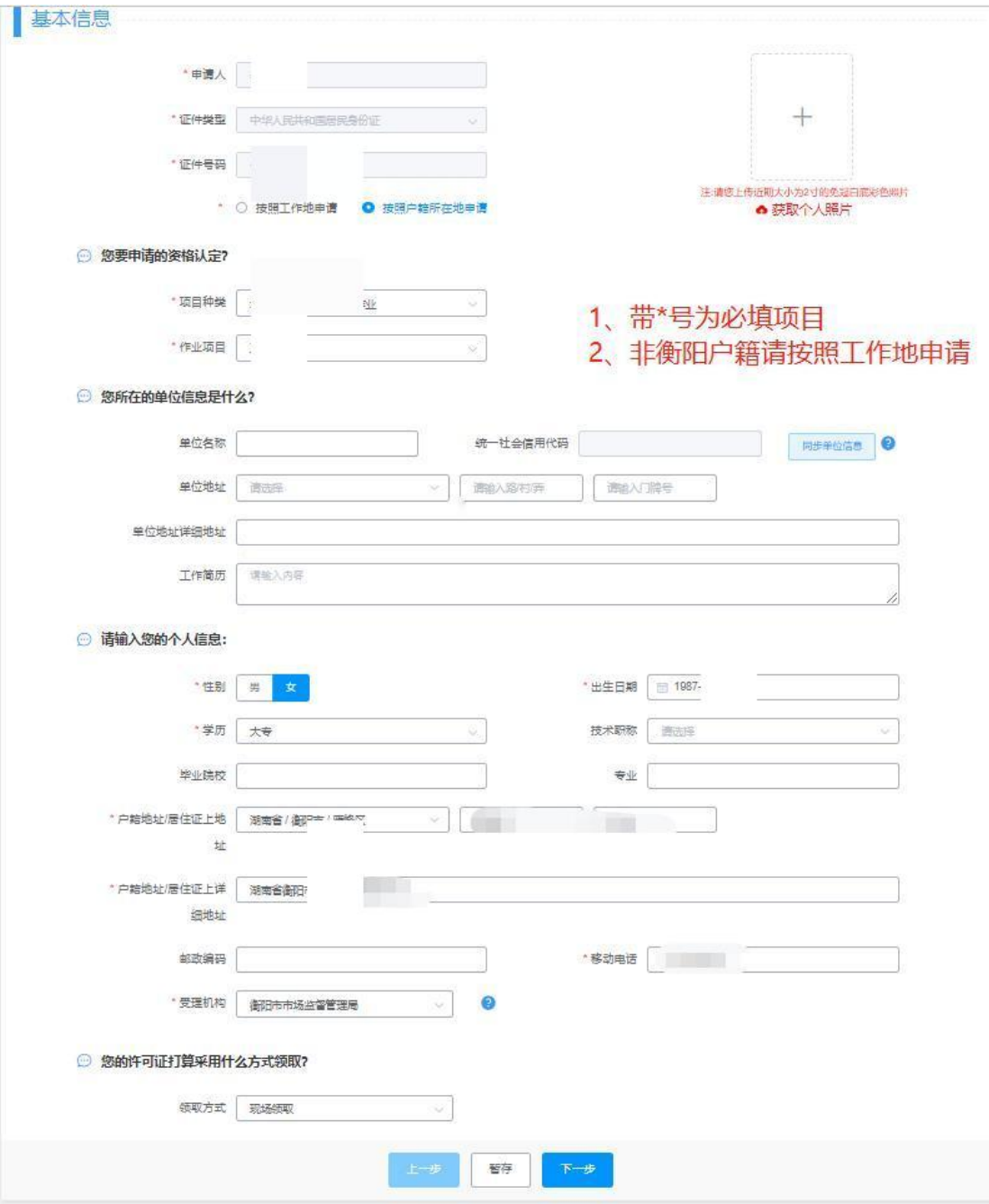

4) 上传照片,需要先在页面最下方点击暂存后再进行上传照片。

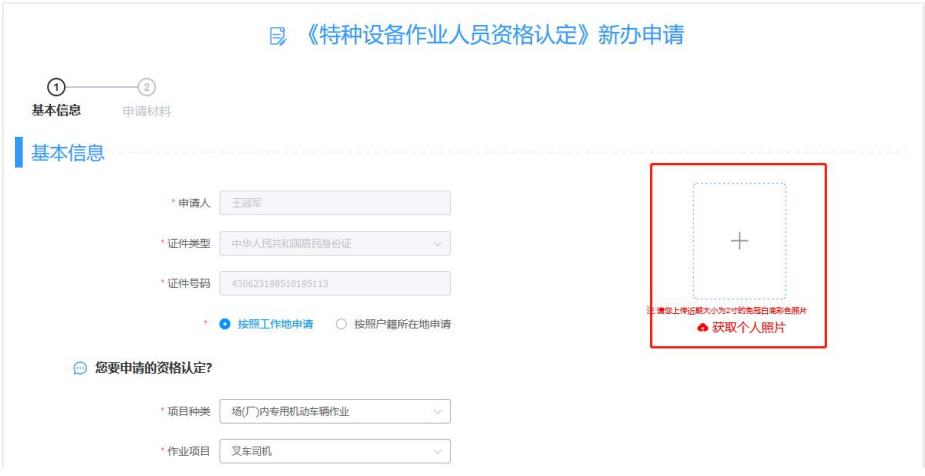

5) 上传申请材料;特种设备作业人员的申请表可根据填写的信息自动生成,下 载后可打印出来签名盖章后再进行上传;其他需要上传的材料,点击上传按 钮进行上传。(注:申请表,如报名申请是按工作所在地申请的,需要单位 盖章。)

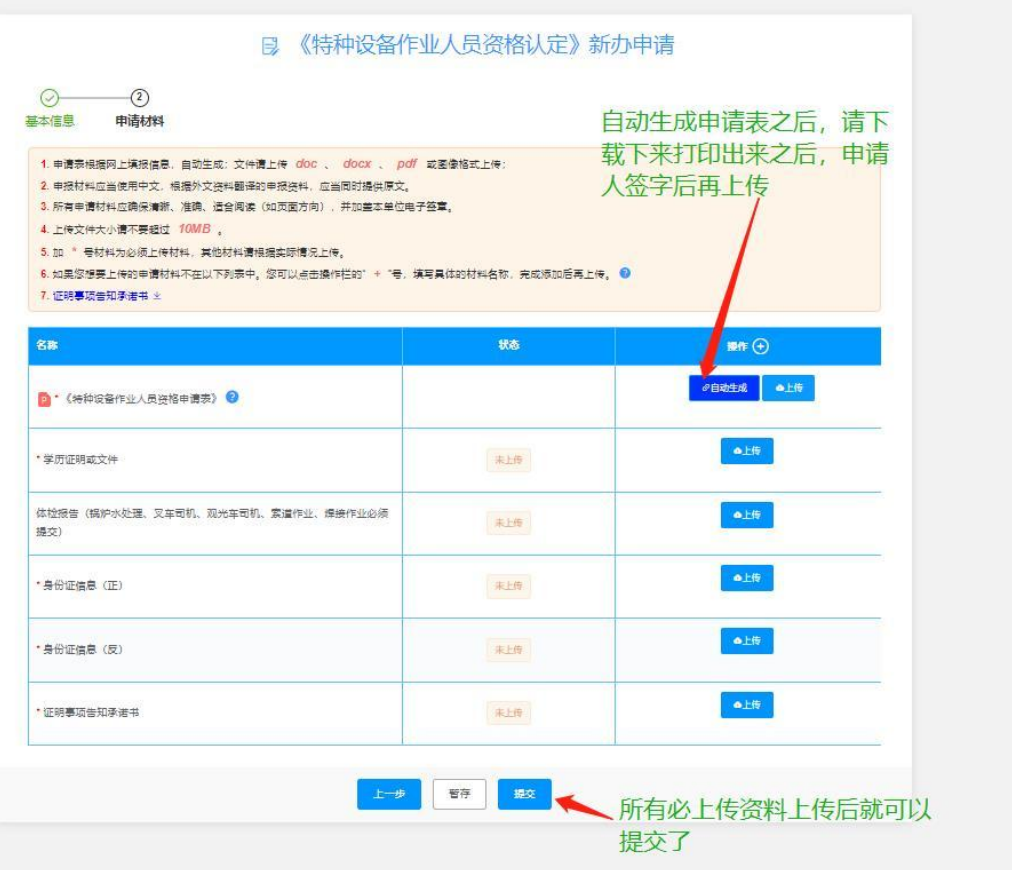

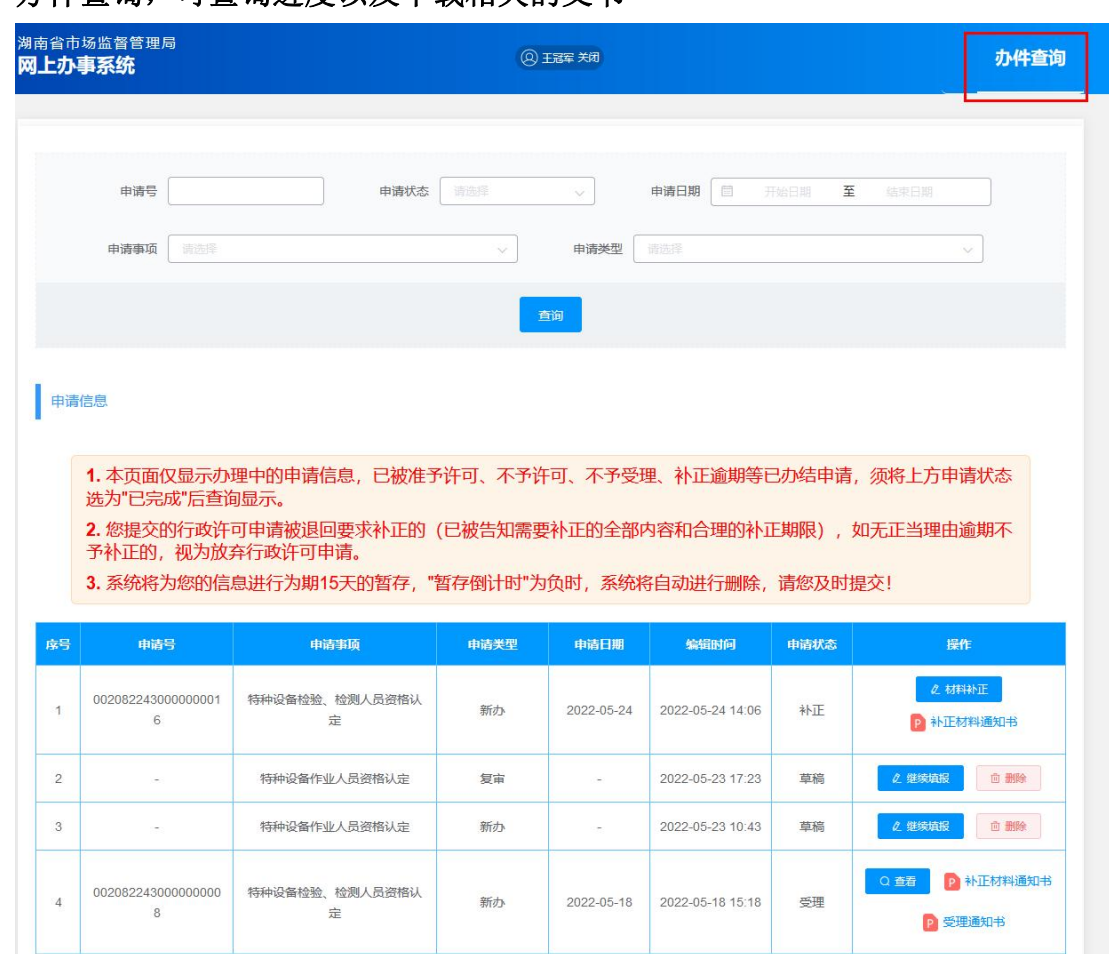

6) 办件查询,可查询进度以及下载相关的文书

7) 受理通过后,请带受理通知书到考试机构报名登记。